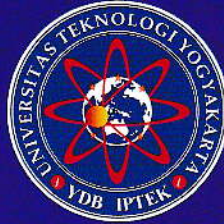

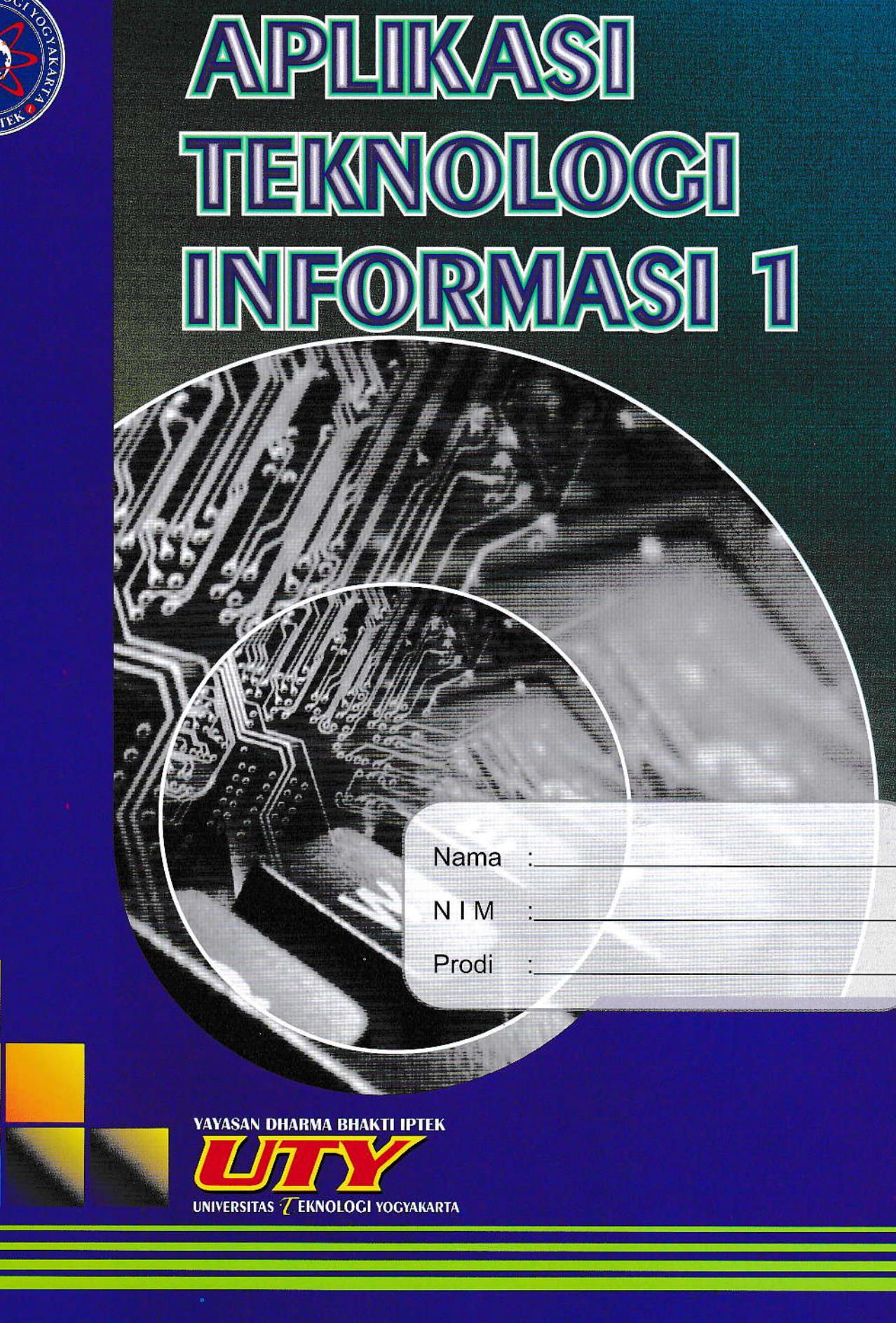

**Arief Hermawan** 

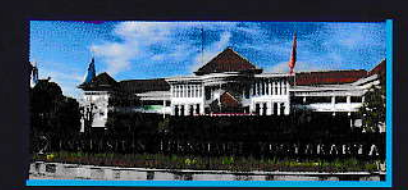

@ 2019<br>
Diterbitkan oleh :<br>
Universitas Teknologi Yogyakarta<br>
Jl. Siliwangi, Jombor, Sleman, Yogyakarta<br>
Email : <u>publikasi@</u>uty.ac.id<br>
Mahsite : uty.ac.id<br>
: uty.ac.id

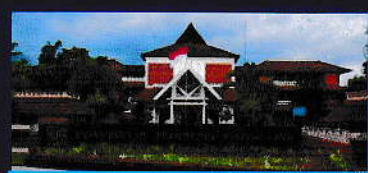

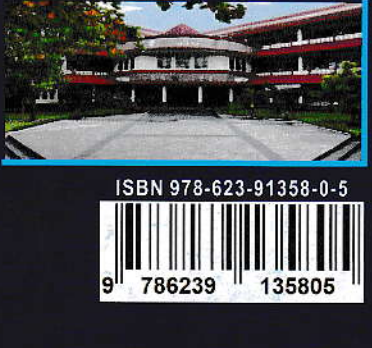

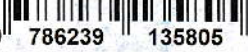

## **Kata Pengantar**

Buku Aplikasi Teknologi Informasi 1 edisi 2019 ini merupakan pengembangan dari buku Aplikasi Teknologi Informasi 1 edisi 2018. Pengembangan ini dilakukan untuk menyiapkan mahasiswa UTY memasuki era teknologi 4.0, di mana di era tersebut big data dan artificial intelligence akan menjadi tulang punggung pengolahan data. Beberapa tambahan materi terkait materi perangkat keras teknologi terkini ditambahkan agar mahasaiswa dapat mengikuti perkembangan teknologi informasi terkini, demikian pula dengan kasus-kasus yang harus dikerjakan mahasiswa.

Seperti dalam buku-buku edisi sebelumnya, dalam buku edisi 2019 ini, materi Aplikasi Teknologi Informasi 1 disampaikan dengan pendekatan berbasis masalah. Dengan pendekatan berbasis masalah ini diharapkan mahasiswa dapat mengkonstruksi pengetahuan dan keterampilan dalam menggunakan teknologi informasi secara lebih mandiri. Dampak dari kemandirian ini diharapkan dapat memacu mahasiswa untuk selalu memperbaharui pengetahuan dan keterampilan menggunakan teknologi informasinya secepat perkembangan teknologi informasi itu sendiri.

Akhir kata, penyusun mengucapkan terimkasih kepada semua pihak yang telah membantu menyelesaikan buku ini. Kritik dan saran untuk perbaikan buku ini dimasa yang akan datang sangat kami harapkan.

Yogyakarta, Agustus 2019

Penyusun

i

## **Daftar Isi**

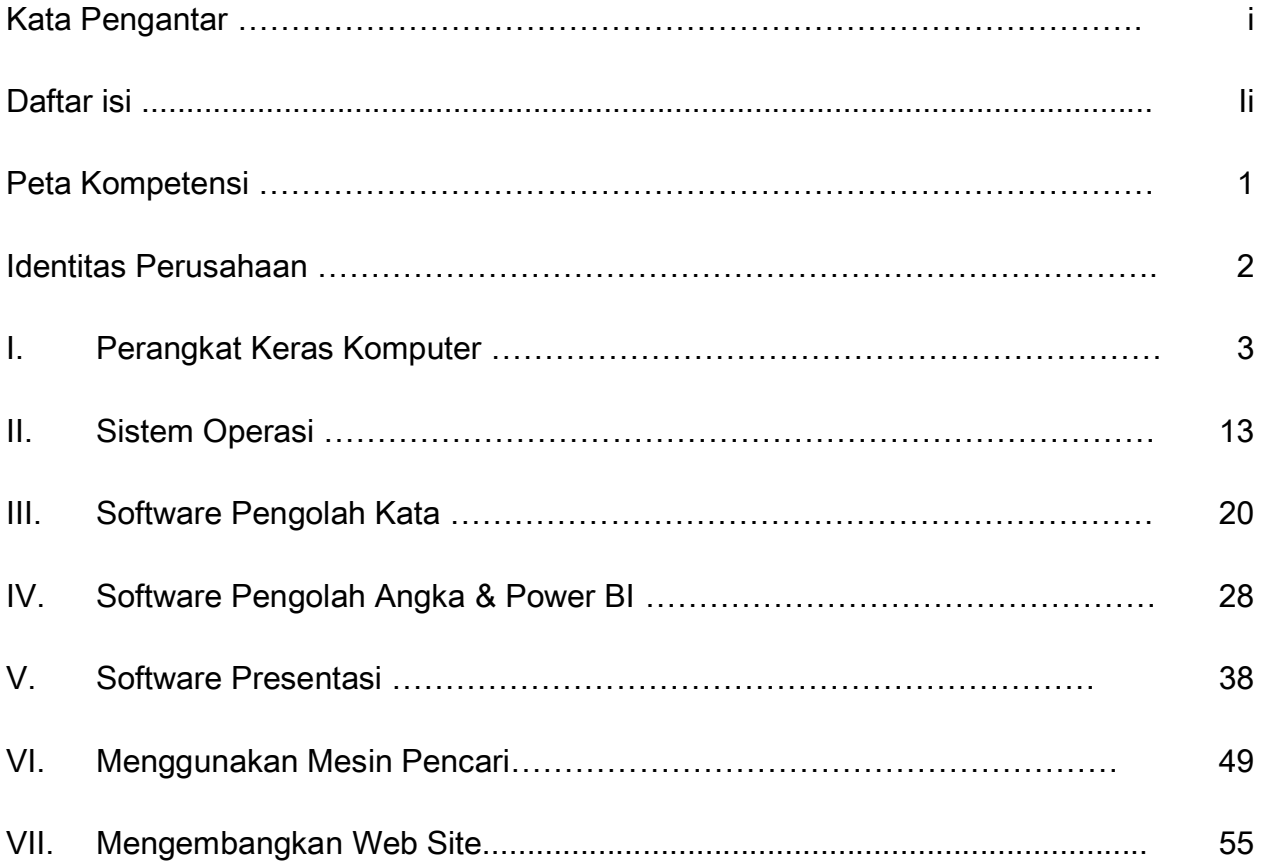

## PETA KOMPETENSI

Mahasiswa mampu menggunakan program pengolah kata, data, presentasi, dan internet baik untuk menunjang proses belajar di PT maupun pemberian nilai tambah di dunia kerjanya di kemudian hari

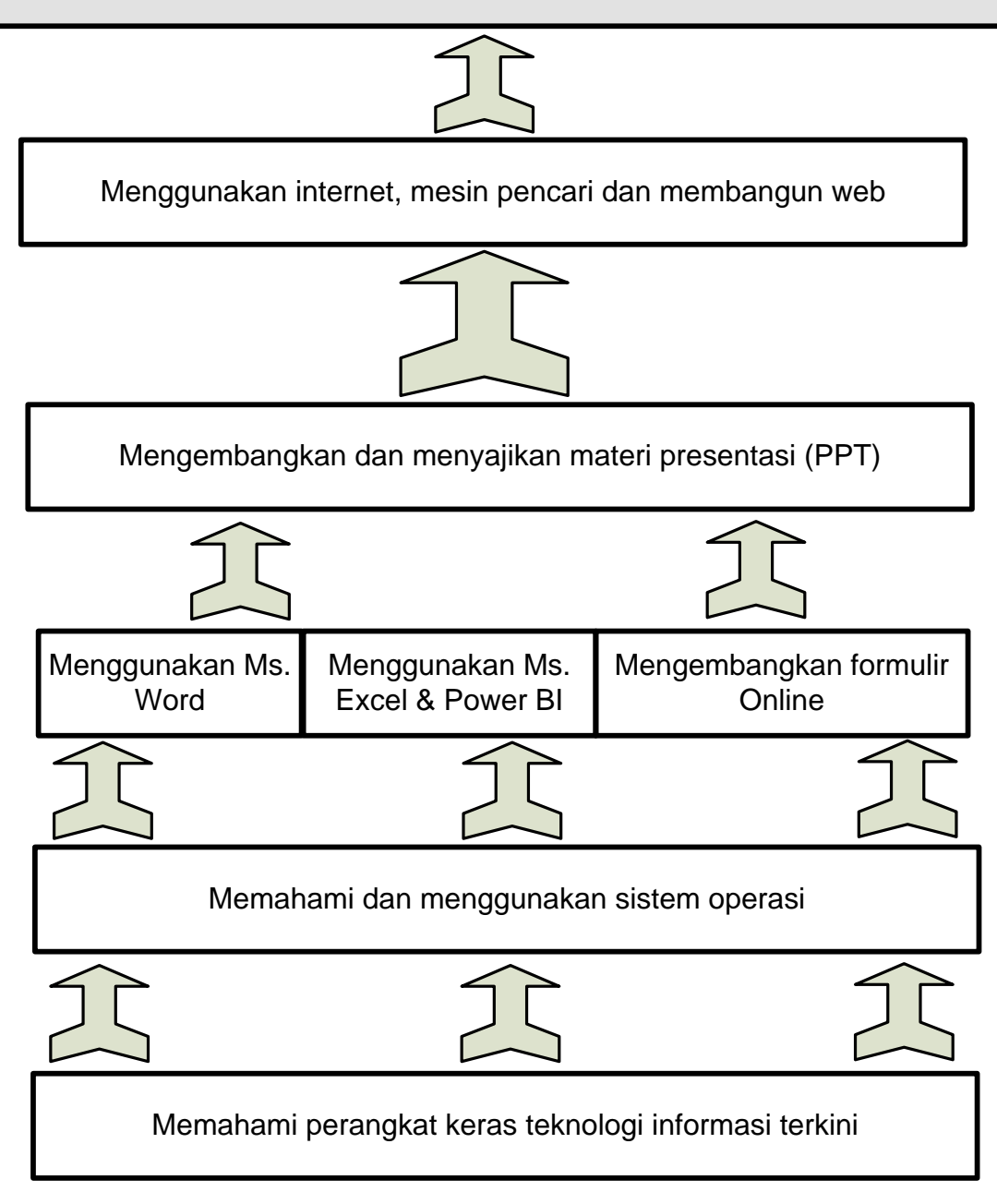

## **Identitas Perusahaan**

Mata kuliah Aplikasi Teknologi Informasi I disampaikan dengan pendekatan Pembelajaran Berbasis Masalah (Problem Based Learning). Permasalahan yang akan diangkat sebagai bahan ajar dalam semester ini adalah pengelolaan perusahaan penyedia perangkat keras komputer (atau perusahaan lain sesuai dengan program studinya). Mahasiswa diminta berperan sebagai pemilik perusahaan tersebut. Silahkan diisi formulir data perusahaan di bawah ini:

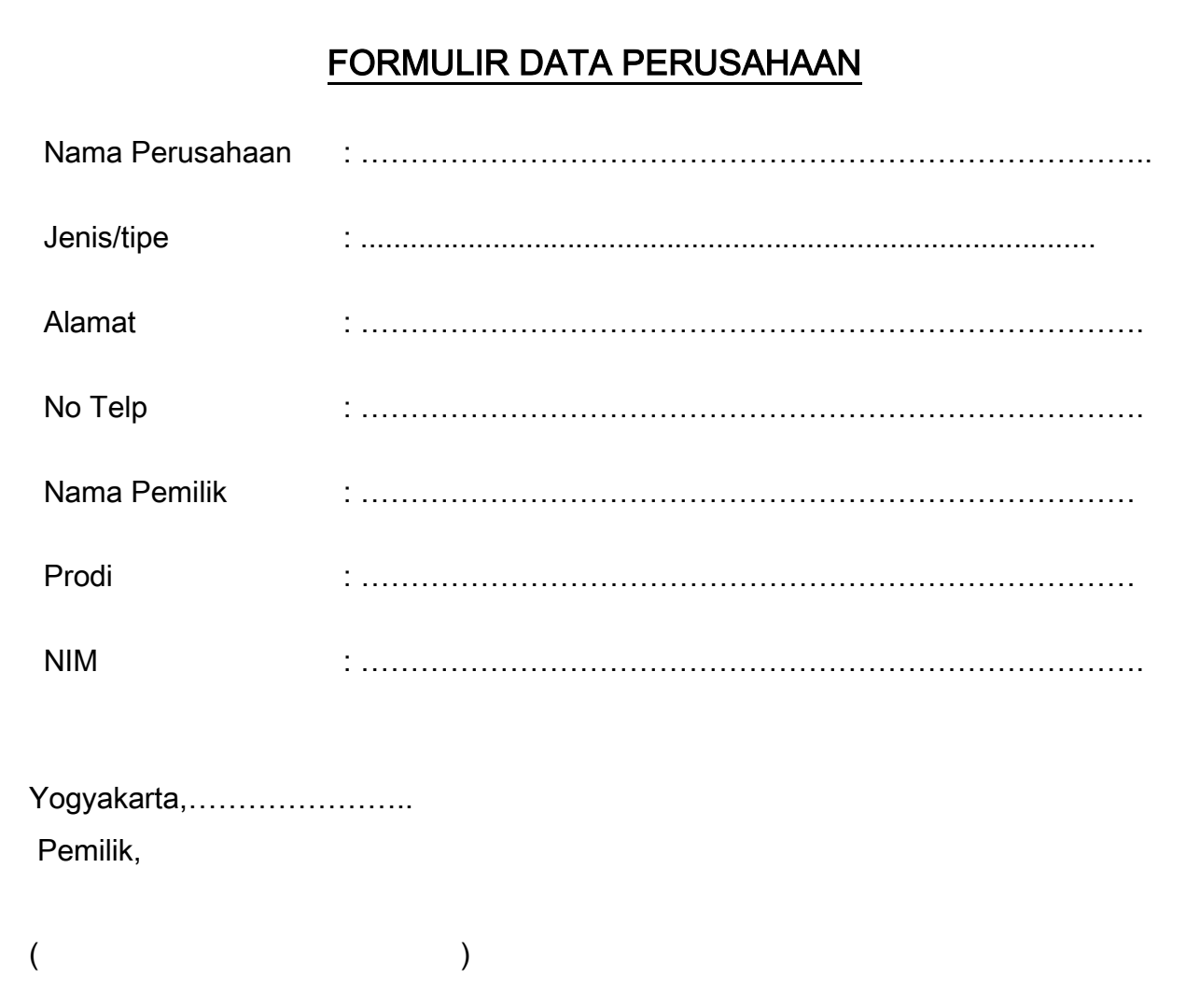

# **I. Perangkat Keras Komputer**

## I.1. Capaian Pembelajaran

- a. Mahasiswa memahami komponen-kompoen pembentuk komputer.
- b. Mahasiswa memahami cara kerja komponen-komponen dasar pembentuk komputer.
- c. Mahasiswa memahami perangkat teknologi informasi terkini.

## I.2. Indikator

- a. Mahasiswa dapat menyebutkan komponen-komponen komputer, fungsi dan atribut dari komponen-komponen tersebut.
- b. Mahasiswa dapat menjelaskan spesifikasi sebuah komputer dan *features* yang dimilikinya.
- c. Mahasiswa dapat menjelaskan spesifikasi dari sebuah perangkat teknologi informasi terkini.

## I.3. Materi

Komputer adalah perangkat yang menerima input, memprosesnya dan menghasilkan output. Komponen-kompone komputer terdiri atas:

- a. Perangkat input,
- b. Pemroses,
- c. Simpanan,
- d. Perangkat output.

Komponen-komponen tersebut diilustrasikan dalam gambar 1.1 berikut:

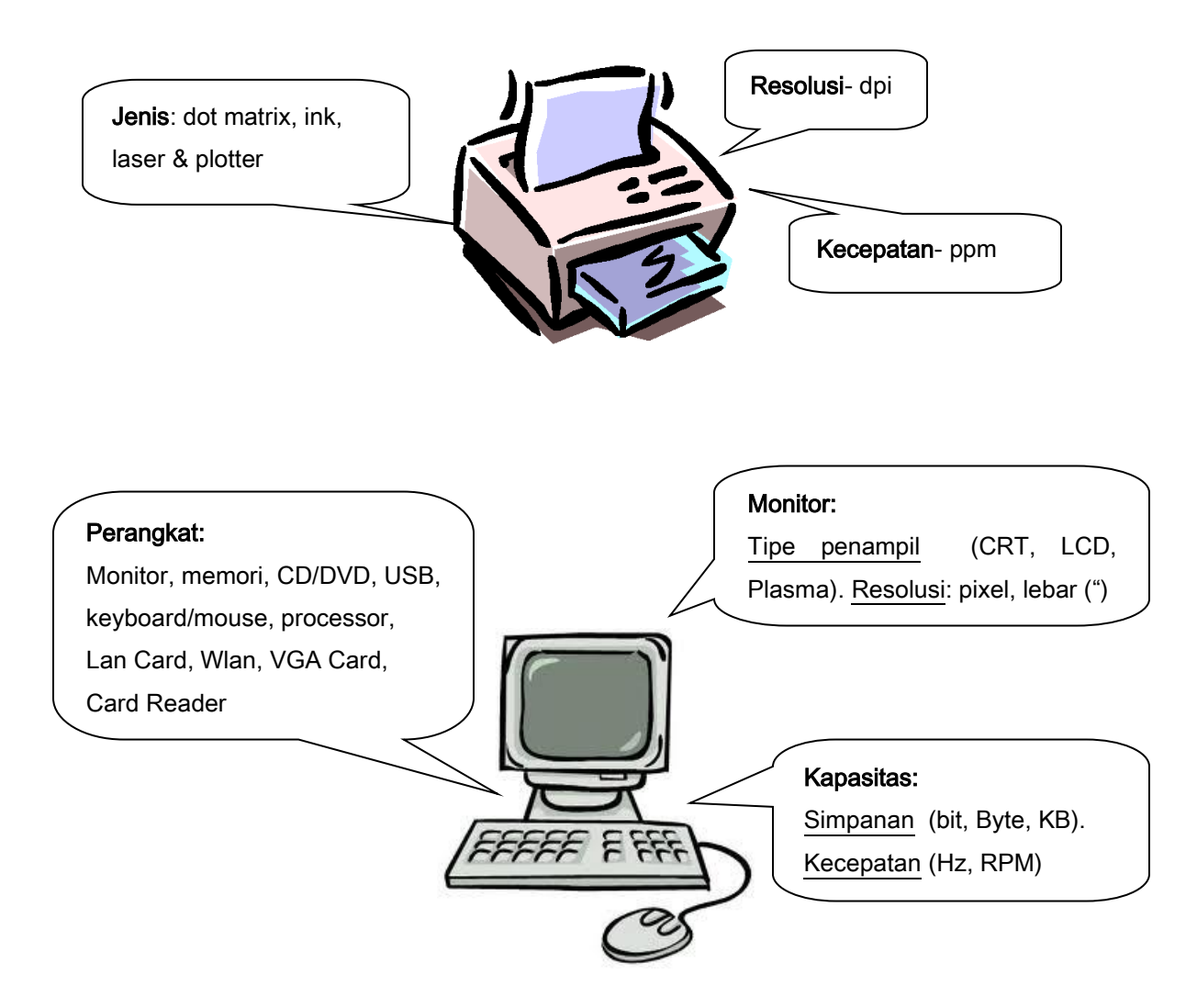

Gambar 1.1 Perangkat Keras Komputer

Saat ini perangkat keras komputer sebagaimana diperlihatkan pada gambar 1.1 telah "didampingi" oleh perangkat keras-perangkat keras teknologi informasi terkini seperti diperlihatkan pada gambar 1.2

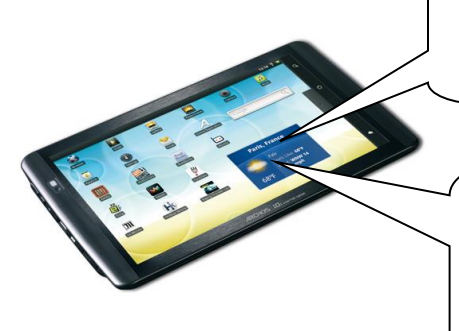

Tipe penampil:

Kapasitif & Resistif

### Perangkat:

Processor, memori, wifi, bluetooth, GPS, NFC

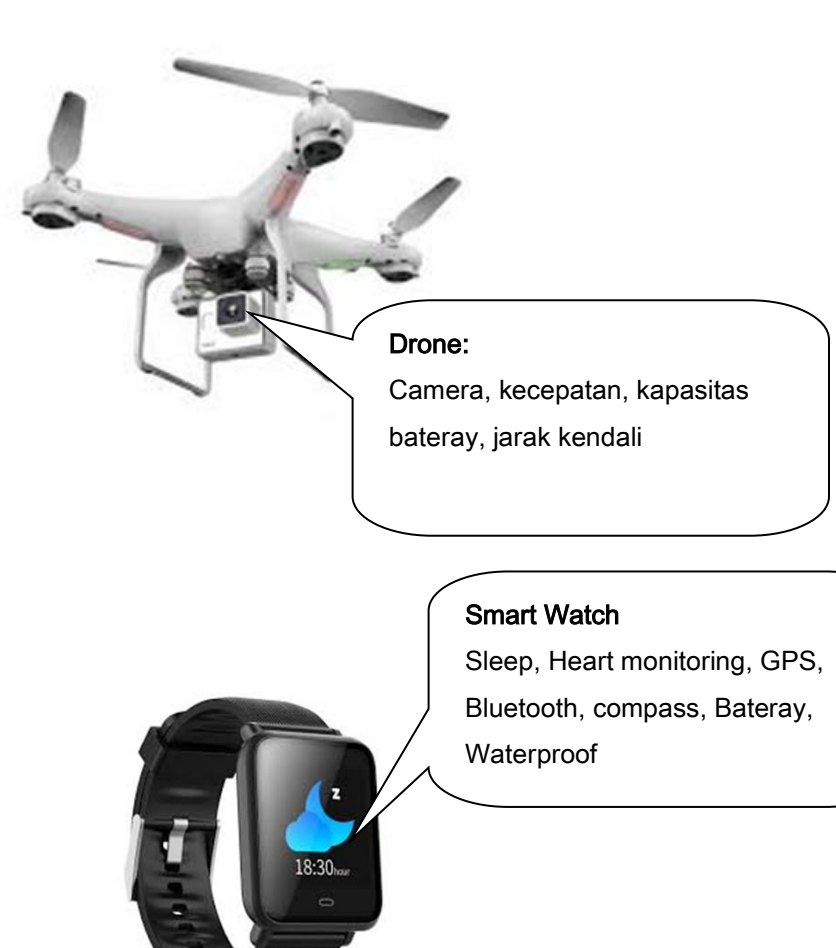

Gambar 1.2 Perangkat Keras Teknologi Informasi Terkini

## I.4. Soal Latihan

#### Kerjakan pada lembar yang telah disediakan:

- a. Berikan penjelasan perbedaan printer dengan spesifikasi 16 ppm dan 24 ppm. Jika printer dengan spesifikasi 16 ppm akan digunakan untuk mencetak 400 halaman, berapa waktu yang diperlukan untuk mencetaknya?
- b. Sebuah USB Disk berkapasitas 16 GB, jika 1 halaman kuarto dapat menampung 1500 huruf dan 1 huruf = 16 bit, berapa halaman kuarto dapat disimpan di USB disk tersebut?
- c. Berikan penjelasan perbedaan tipe penampil kapasitif dan resistif.
- d. Berikan penjelasan tipe layar IPS dan AMOLED.

#### I.5. Tugas

#### Kerjakan pada lembar yang telah disediakan:

- 1. Perkembangan teknologi telah memungkinkan memberikan informasi alamat tidak dalam bentuk nama jalan, RT, RW, dan kota. Dengan menggunakan teknologi GPS alamat dapat diinformasikan dengan ketepatan yang tinggi. Gambarkan denah tempat tinggalmu dan informasikan alamatnya dengan menggunakan GPS.
- 2. Game Pokemon Go dikembangkan dengan teknologi augmented reality dan GPS, jelaskan bagaimana teknologi aumented reality dan GPS dimplementasikan dalam game Pokemon Go.
- 3. Selain teknologi Augmented Reality (AR) yang diterapkan dalam game Pokemon Go, ada pula teknologi Virtual Reality (VR). Jelaskan teknologi VR dan berikan contoh penggunaannya.
- 4. Saat ini pembayaran penggunaan jalan tol di gerbang tol sudah dilakukan secara otomatis dengan menggunakan e-money. Sebutkan teknologi komunikasi yang digunakan untuk menggubungkan e-money card/e-toll dengan gerbang tol, uraikan cara kerjanya.
- 5. Sebuah drone memiliki teknologi EIS (Electronic Image Stabilization). Gambar yang dihasilkan drone tersebut 4K video pada 30fps, 1080P video pada 96fps and foto beresolusi 12 megapixel. Berikan penjelasan apa itu EIS, 4K dan 30fps. Berikan penjelasan aplikasi drone sesuai dengan program studi saudara.
- 6. Sebuah smart watch memiliki spesifikasi sebagai berikut. Bluetooth calling: Phone call reminder; Messaging: Message reminder, Health tracker: Heart rate monitor, Sleep monitor. Layar: Transflective, 1.28", 176x176 pixels 2.5D Corning gorilla glass dan IP68. Berikan penjelasan spesifikasi smart watch dimaksud.
- 7. Dalam rangka memenuhi kebutuhan sarana teknologi informasi di perusahaan saudara, saudara membeli komputer dan smartphone dengan spesifikasi sebagai berikut:

#### Komputer

- Monitor LCD 16" , FHD (1920 X 1080)
- Intel i7, 3.3 GHz (4 MB Cache)
- Ram 4 GB, DDR3
- Nvidia Geforce 2 GB DDR3
- HD 1 TB, 7200 RPM
- DVD-RW
- 3 X USB 3.0; 1 X 3.5 mm
- HDMI & VGA
- Windows 10 (64 bit)

#### **Smartphone**

- 6.3" Gorilla Glass
- Hexa qore 1,8 GHZ
- Dual sim card (Nano & Micro)- 4G
- 6 GB Ram, 64 GB Rom
- MicroSD up to 1 TB
- 13 MP, AF
- Face Recognition
- Wifi tethering
- 4000 mAh
- NFC, infra red, bluetooth
- Android Nougat
- Fast Charging
- Multi-Screen

Berikan penjelasan spesifikasi komputer dan smartphone tersebut.

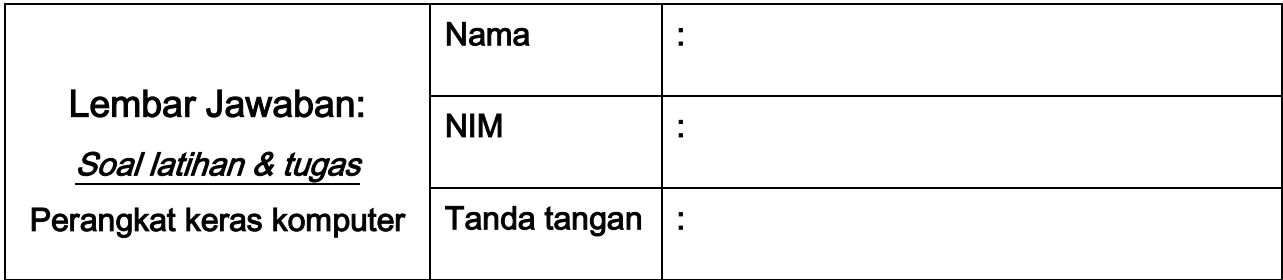

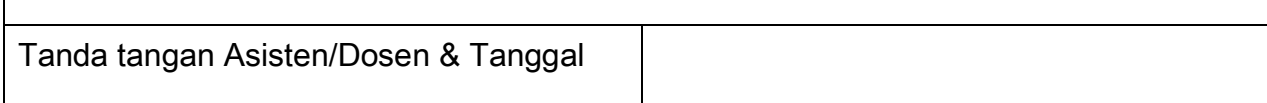

# **II. Sistem Operasi**

## II.1. Capaian Pembelajaran

- a. Mahasiswa memahami fungsi sistem operasi.
- b. Mahasiswa memahami perintah-perintah utama sistem operasi.
- c. Mahasiswa memahami berbagai jenis sistem operasi terkini.

### II.2. Indikator

- a. Mahasiswa dapat melakukan pengelolaan disk, file/folder, printer dan penampil.
- b. Mahasiswa dapat menjelaskan berbagai sistem operasi terkini.

#### II.3. Materi

Sistem operasi adalah perangkat lunak yang bertugas mengelola sumber daya perangkat keras dan perangkat lunak. Perangkat lunak sistem operasi ini diakses saat pertama kali komputer dihidupkan.

Fungsi pengelolaan disk, file/folder:

- Melihat kapasitas, terpakai, sisa disk (HD, CD/DVD, USB/Flash disk).
- Melihat (termasuk atribut), menghapus, membuat, mengubah (nama) file/folder.
- Melakukan pencarian.

Pengelolaan printer:

- Mengganti jenis printer.

- Mengganti kualitas pencetakan.

Pengelolaan monitor:

- Mengganti resolusi monitor.
- Mengganti kualitas warna.
- Mengganti latar gambar.

Sistem operasi terkini:

- Windows.
- Android.
- MacOS.

## II.4. Soal Latihan

#### Kerjakan pada lembar yang telah disediakan:

- a. Perhatikan semua media penyimpan yang terpasang di komputer saudara, identifikasikan: jenisnya, namanya, kapasitas total, terpakai dan sisa.
- b. Berapa resolusi monitor saudara sekarang? Bagaimana cara saudara mengganti resolusi monitor? Apa akibat jika resolusi monitor saudara kecilkan?
- c. Tuliskan salah satu ikon yang ada di desktop saudara, tuliskan dimana file tersebut disimpan.
- d. Carilah dimana file excel.exe disimpan, berapa ukurannya, dan tanggal berapa terakhir diperbaharui?
- e. Tuliskan printer-printer yang terpasang pada komputer saudara?

## II.5. Tugas

#### Kerjakan pada lembar yang telah disediakan:

- 1. Tuliskan nama-nama sistem operasi dari keluarga Windows, Android dan MacOs, Deskripsikan salah satunya.
- 2. Apa yang saudara ketahui tentang backup dan restore?
- 3. Tuliskan 2 virus dan antivirus yang saudara ketahui, berikan penjelasan.
- 4. Jelaskan 2 metode yang dapat saudara gunakan untuk memindah sebuah file dari smartphone ke komputer.
- 5. Di kantor saudara hanya ada 1 printer yang dapat digunakan, sedangkan jumlah komputer yang harus menggunakan printer ada 5 unit, jelaskan (disertai gambar) bagaimana langkah-langkah saudara untuk membagi 1 printer itu agar dapat dipergunakan secara bersama oleh 5 komputer.
- 6. Salah satu teknologi penyimpanan data yang sekarang banyak mendapat perhatian adalah teknologi penyimpanan cloud, sebutkan salah satu penyedia penyimpanan berbasis cloud dan bagaimana saudara mengaksesnya.

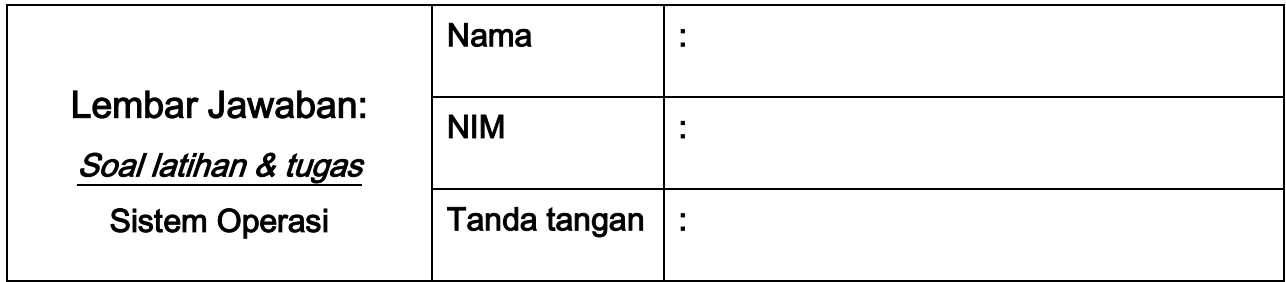

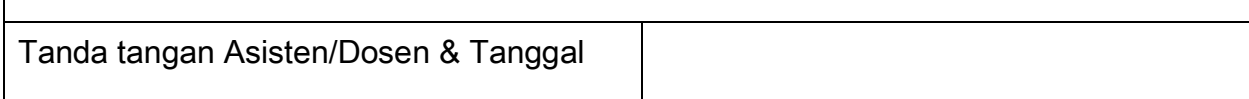

## **III. Software Pengolah Kata**

### III.1. Capaian Pembelajaran

- a. Mahasiswa dapat membuat dokumen: surat menyurat, laporan dan dokumen pribadi.
- b. Mahasiswa dapat membuat formulir online.

## III.2. Indikator

- a. Mahasiswa dapat melakukan pemformatan dokumen: font, paragraph, page setup dan editing.
- b. Mahasiswa dapat melakukan penyisipan dokumen baru, tabel, ilustrasi, header & footer, text dan symbol.
- c. Mahasiswa dapat melakukan mail merge.
- d. Mahasiswa dapat membuat formulir online

## III.3. Materi

#### Microsoft Word

Pemformatan dokumen:

- Home (Clipboard, Font, Paragraph, Editing)
	- o Group Clipboard digunakan untuk menempel, memotong, menyalin teks dan grafik, serta menyalin dan menempel suatu format.
	- o Group Font digunakan untuk memilih tipe, ukuran, warna, bentuk, serta penempatan huruf besarnya.
- o Group Paragraph digunakan untuk mengatur perataan, spasi, bullet dan numbering, serta pembuatan border dan pewarnaan pada tabel.
- o Group Editing digunakan untuk melakukan pencarian dan penggantian.
- Page layout (Page Setup)
	- o Group Page Setup digunakan untuk mengatur margin, orientasi halaman, ukuran kertas, dan kolom.

#### Penyisipan:

- Insert (Pages, Tables, Ilustration, Header & Footer, Text, Symbols)
	- o Group Pages digunakan untuk membuat/menyisipkan cover, halaman kosong dan pemisah halaman.
	- $\circ$  Group Tables digunakan untuk menyisipkan tabel.
	- o Group Ilustration digunakan untuk gambar, clip art, shapes, smart art dan grafik.
	- o Group Header & Footer digunakan untuk menyisipkan header, footer dan membuat no halaman.
	- $\circ$  Group Text digunakan untuk menyisipkan text box, word art, drop cap, tanggal dan jam, serta object tertentu.
	- $\circ$  Group **Symbols** digunakan untuk menyisipkan persamaan dan simbol.

#### Mail Merge:

Digunakan untuk mengotomasi pembuatan surat dengan jumlah penerima banyak. Langkah-langkah yang harus dilakukan dimulai dari Mailings, Start Mail Merge dan mengikuti 6 langkah Step by Step.

#### Formulir Online

Formulir Online adalah formulir yang didistribusikan dan diisi secara online. Hasil isian formulir dapat dilihat pada tabel yang dapat diakses secara online.

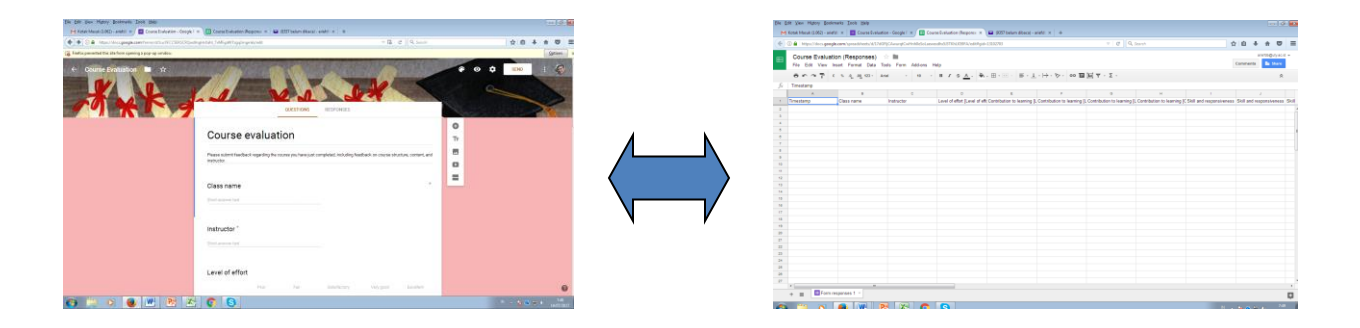

Gambar 3.1 Formulir Online dan file datanya

### III.4. Soal Latihan

#### Kerjakan pada lembar yang telah disediakan:

Perusahaan yang saudara pimpin akan mengirimkan surat penawaran penjualan komputer kepada 3 perusahaan. Tiga perusahaan tersebut adalah: (1) PT Sentosa, nama pimpinan Akmal Setiawan, alamat jalan Jendral A Yani Yogyakarta, (2) PT Sejahtera, nama pimpinan Reza Laksmana, alamat jalan Wahid Hasyim Yogyakarta, dan (3) PT Dharma Bangsa, nama pimpinan Hermawan, Alamat jalan Suroto Yogyakarta.

- a. Buatlah kop surat perusahaan (cantumkan logo, nama perusahaan dan alamat).
- b. Tuliskan urut-urutan pembuatan suratnya. Komputer yang saudara tawarkan ada 3 jenis, buatlah dalam bentuk tabel 3 kolom (nama barang, spesifikasi dan harga). Formatlah surat se-rapi dan se-informatf mungkin. Tempelkan surat saudara pada lembar jawaban yang disediakan (perkecil jika diperlukan).

#### III.5. Tugas

#### Kerjakan pada lembar yang telah disediakan:

Buatlah formulir online untuk mendata konsumen saudara. Tempelkan pada lembar yang telah disediakan cetakan formulir online dan lembar kerja yang berisi hasil isiannya.

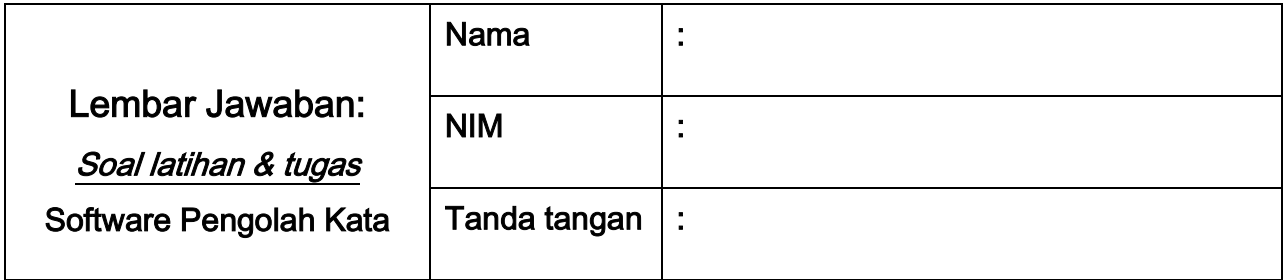

Lembar untuk menempelkan cetakan formulir

Lembar untuk menempelkan cetakan lembar kerja hasil isian formulir online

Tanda tangan Asisten/Dosen & Tanggal